$\mathsf{Q}$  [일반] 윤선생 원어민 화상영어는 무엇입니까?

- <mark>A</mark> 윤선생 원어민 화상영어는 원어민 선생님과 회원이 화상프로그램을 통해 1:1로 진행되는 수업 형태로,<br>윤선생 본학습을 하는 회원에게만 제공되는 부가서비스(유료)입니다.<br>화상영어는 YES 4.0 커리큘럼과의 연계되어, 회원들의 의사소통 능력을 향상시키고 말하기에 자신감을 키워 줄 수 있도록 수업이 진행됩니다.
- $\mathsf{Q}$  [일반] 프로그램은 어떻게 구성되어 있나요?
- $A$  프로그램은 두 가지로 구성됩니다.
	- ① Standard Talk Program : 윤선생 커리큘럼(Yes 4.0)에 따라 본 학습을 한 후, 본 학습의 핵심표현을 중심으로 말하기 능력을 향상시켜주는 과정입니다. ② Theme Talk Program : 영어 실력 상위 학습자를 대상으로 다양한 테마를 통해 자유 발화를
	- 강화시켜 주는 과정입니다. 프로그램과 학습할 교재는 윤선생 영어 선생님과 상의하여 결정해 주십시오.
	-
- $\mid Q \mid$  [일반] 수업 구성과 월 수강료는 어떻게 되나요?
- $\vert A \vert$  수업 과정은 총 4가지로 구성됩니다.

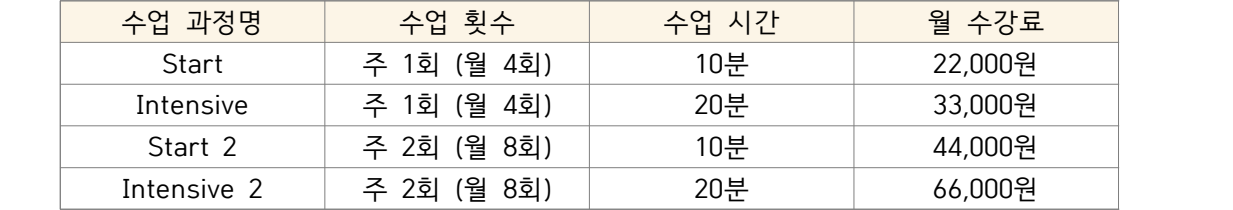

- $Q$  [신청] 신규 수업 신청은 어떻게 하나요?
- $\rm{A}$  수업 신청은 소속된 센터 또는 윤선생 영어 선생님을 통해 신청할 수 있습니다.<br>한번 신청된 수업은 회원님의 해지 요청전까지는 매월 자동 연장되므로, 매달 신청하지 않으셔도 됩니다.
- $\mathsf{Q} \,$  [신청] 수업은 언제부터 시작하나요?
- $\overline{A}$  수업은 월단위로 시작됩니다. 신청 후, 다음달 수업 시작일부터 첫 수업이 시작됩니다.<br>(예, 10월 11일 신청 후, 11월 2일 첫 수업 시작)
- $\overline{Q}$  [원어민 선생님] 선생님은 어떤 분들인가요?
- $\overline{A}$  현지 원어민 선생님은 필리핀의 금융도시 Makati의 센터를 통하여 4년제 대학을 졸업하고 다년간의 온라인 영어교육 경험이 있는 분만을 선발하고 있습니다.<br>필리핀 교육센터에서 엄격한 선발 기준을 통해 채용, 훈련된 우수한 역량과 경력을 갖춘 선생님들입니다. 현재 활동 중인 원어민 선생님의 이력은 '공지 사항'을 통해 확인할 수 있습니다.
- $\mathsf{Q}$  [원어민 선생님] 선생님을 변경하고 싶어요.
- $\rm{A}$  담당 원어민 선생님 변경을 원하시는 경우에는 소속센터, 담당영어선생님, 혹은 화상영어 전용 고객센터 (070-8680-0660)로 문의해 주시기 바랍니다. 원어민 선생님 변경은 월 1회만 가능합니다.
- $\boxed{\text{Q}}$  [원어민 선생님] 수업 과정을 Start에서 Intensive로 변경하면서 선생님이 변경되었어요.<br>이전 선생님과 수업할 수는 없나요?
- $A$  이전 강사님 해당 시간에 스케줄이 비어있으시다면 수업이 가능합니다. 다만 신청 시 강사님 성함이 확인 되지 않으므로, 신청 완료 후 화상영어 전용 고객센터(070-8680-0660)로 문의해 주시기 바랍니다.

 $\mathsf{Q}$  [수업] 수업은 어떤 교재를 사용하나요?

<sup>A</sup> '화상영어 전용 교재'(PDF 다운로드)로 학습이 이루어집니다. ① Standard Talk은 'YES 4.0 커리큘럼'에 따라 화상영어 교재가 구성되어 있으며, ② Theme Talk은 다양한 특정 주제들로 구성되어 전용 자료가 준비되어 있습니다. [나의 학습방]에서 회원이 직접 '화상 영어 전용 교재'를 다운 받을 수 있습니다.

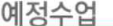

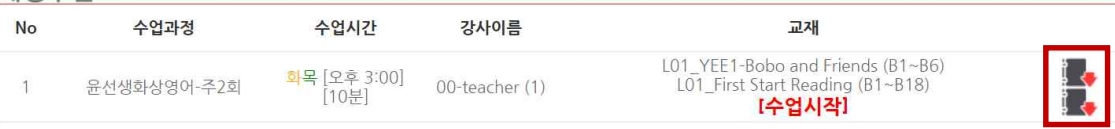

 $\overline{Q}$  [수업] "첫" 수업을 하려고 합니다. 준비사항과 주의사항은 무엇인가요?

- $A$  ① '화상 영어 전용 프로그램 수업할 PC에 설치'하고, 마이크, 카메라, 헤드셋(이어폰)가 정상 작동하는지 확인해 주십시오. ['장비 작동확인 바로가기'로 셀프 테스트 해 주십시오.] 설치는 최초 1회만 설치하시면 되며, 만약 설치되지 않을 경우 상단의 팝업 차단을 해제하면 자동으로 설치됩니다.<br>(프로그램은 '화상영어 홈페이지' (화면 좌측)의 '화상솔루션 설치하기'를 클릭하여 설치하실 수 있습니다.)
	- ② 수업은 헤드셋 또는 이어폰을 사용하여 주시기 바랍니다. 헤드셋(이어폰)을 사용하지 않을 경우,

- 
- 0 선생님에게 하울링이 발생하여 회원의 목소리가 정확하게 들리지 않습니다.<br>③ 구글 툴바 설치 시 수업이 제한되오니 구글 툴바를 삭제해주십시오.<br>④ 수업용 교재(PDF 파일)를 [나의 학습방]에서 미리 받아 오늘 수업할 내용을 예습해 주십시오.
- ⑤ [고객센터-공지사항]에서 원어민 선생님께서 자주 묻는 질문, 유용한 표현을 다운받아 미리 연습하시면 좀 더 자신있게 수업할 수 있습니다.
- $\overline{Q}$  [수업] 화상 영어 프로그램이 제대로 작동하지 않아요.
- $\overline{A}$  자가 진단으로 시스템 문제를 해결하지 못하는 경우에는 원격지원 서비스(나의 PC를 다른 사람의 PC에서 제어해 주는 서비스)를 신청하실 수 있습니다. 원격 지원 서비스 신청은 ①1666-5305에 회원명, 등록된 전화번호 뒷자리, 원격 가능날짜,<br>요청 사유를 기재 후 문자 발송하거나 ②화상영어 홈페이지에서 '고객센터-원격지원서비스' 메뉴를 통해 가능합니다.
- $\mathsf{Q}$  [수업] 수업용 교재(PDF 파일)가 열리지 않아요.
- A PDF 파일은 'PDF 뷰어'가 있어야만 열람이 가능합니다. PC에 'PDF 뷰어'가 설치되어 있는지 확인해 주십시오.
- $\boxed{\text{Q}}$  [수업] '수업 시작' 버튼은 언제 생성되나요?
- $A$  학습방에 입장할 수 있는 [수업 시작] 버튼은 해당 수업일에 생성됩니다.
- $\mid \mathsf{Q} \mid$  [수업] 학습방에는 어떻게 입장하나요?
- $\vert A \vert$  학습방은 베플리윤스닷컴(윤선생 회원 사이트)를 통해 입장 가능합니다.

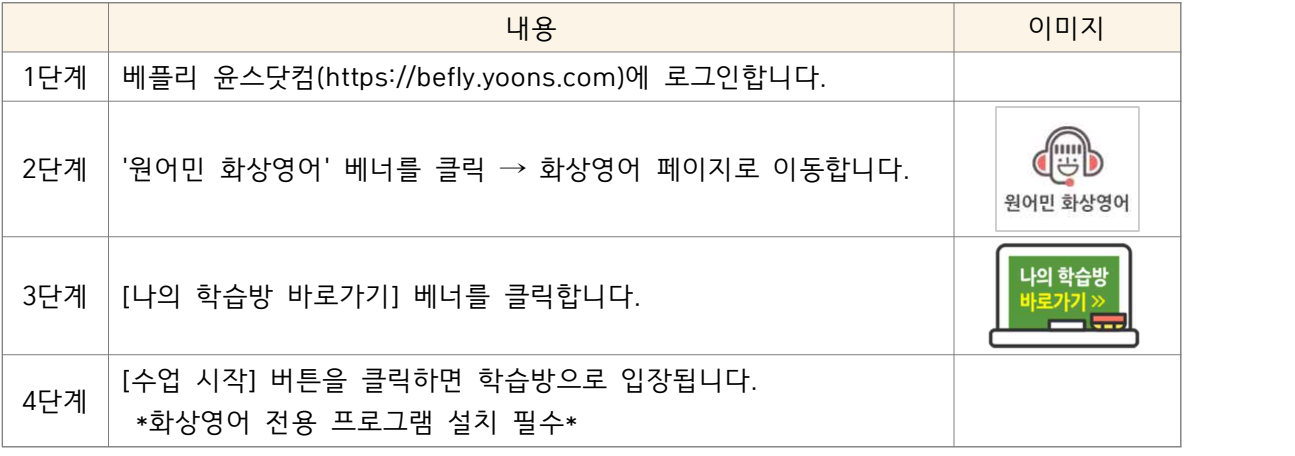

- $\mathsf{Q}$  [수업] 수업 도중 끊겨 버렸어요.
- $\rm{A}$  도중에 끊김 현상은 다양한 원인에 의해 나타날 수 있습니다.<br>① 회원의 PC사양 또는 인터넷망 사정에 따라 끊김 현상이 있을 수 있습니다.<br>② 학습도중 "학습종료" 나 "X"를 클릭한 경우입니다. 이 경우, 학습실의 "입장하기" 버튼을 다시 한번 클릭해 주시면 연결될 수 있습니다. 자세한 문의는 고객센터로 연락 주시기 바랍니다.
- $\overline{Q}$  [수업] 수업시간이 지났는데도 학습방에 선생님 얼굴이 보이지 않아요.
- $\rm{A}$  열려있는 인터넷 창을 모두 닫고, 다시 홈페이지에 로그인 한 후 [수업 시작]버튼을 클릭해 주세요.<br>되도록, 수업을 진행할때는 윤선생 사이트만 열고 수업을 진행해 주시기 바랍니다.<br>인터넷 즐겨찾기로 창을 열 경우 오류가 발생할 수 있습니다. 즐겨찾기로 열지 말아주십시오.

 $\overline{Q}$  [수업] 학습하는 교재를 변경하고 싶어요.

 $|\text{A}|$  나의 학습방에는 '현재 학습하는 교재'와 '이어 학습할 교재'가 표기됩니다.<br>'현재 학습하는 교재'를 변경하고 싶을 때는 담당 윤선생 선생님 또는 화상영어 전용 고객센터 (070-8680-0660)를 통해 변경 요청해 주시기 바랍니다.<br>이어 학습할 교재는 커리큘럼에 의해 '현재 학습하는 교재' 다음 교재가 자동으로 설정됩니다.<br>화상영어 커리큘럼은 홈페이지에서 확인/다운로드 하실 수 있습니다.

예정수업

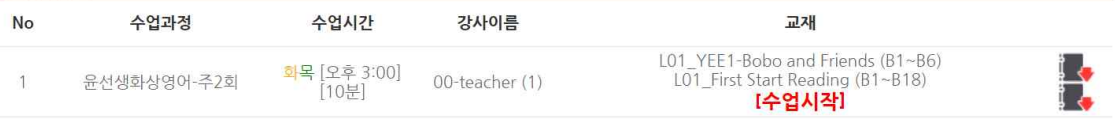

- $\mathsf{Q}$  [수업] 수업한 내용과 선생님의 피드백을 보고 싶어요.
- $\rm{A}$  수업 내용은 녹취 및 녹화가 진행되기 때문에 수업 내용을 다시 확인하시는 것이 가능합니다.<br>수업 내용 확인은 '나의 학습방' 페이지의 학습 캘린더에서 해당 일자의 '출석' 버튼을 클릭하면 상세 정보(학습교재, 선생님 Comment, 녹화파일)를 확인 할 수 있습니다.
	- \* 단, 녹화파일은 수업 후 2주간 서버에 보관되고, 그 이후에는 삭제됩니다.

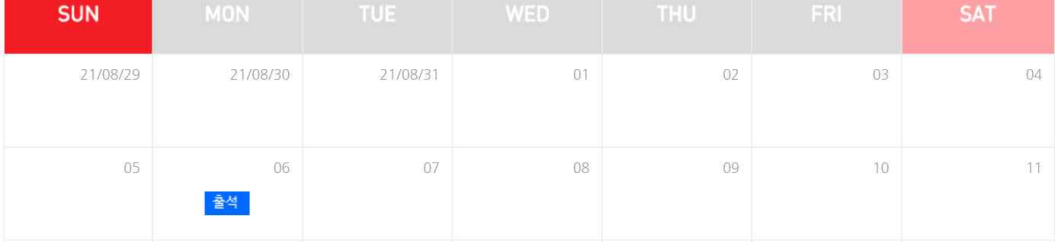

 $\overline{Q}$  [스케쥴] 앞으로 학습할 수업 요일 및 시간대를 모두 변경하고 싶어요.

A 수업 스케줄을 변경할 경우, 선생님도 변경될 수 있으므로 가급적 수강 시작 시 정해진 시간을 변경하지 않는 것이 좋습니다.<br>부득이한 개인 사정으로, 변경을 원하시는 경우 수업 전 최소 1일 전에 요청하셔야 가능하며,<br>요일 및 시간 변경 시에는 선생님도 변경될 수도 있으니 양해 바랍니다.<br>앞으로 학습할 수업의 시간 변경은 월1회만 가능합니다. <mark>수업 중 원어민 강사에게 구두 통보로 인한 연기 신청은 접수되지 않습니다.</mark><br>변경 요청은 소속센터, 담당 영어 선생님, 혹은 화상영어 전용 고객센터(070-8680-0660)로 문의해 주시기 바랍니다.

- $\mathsf{Q}$  [스케쥴] 수업 일일 연기 신청을 하고 싶어요.
- -
- A <mark>수업 연기는 '수업 시작 1시간 전까지만 가능'합니다.</mark><br>① 수업 연기는 '화상영어 홈페이지'에서 회원이 직접 신청 가능합니다.<br>② 주 1회 수업과정은 월 1회, 주 2회 수업과정은 월 2회로, 수업 연기 신청에 횟수 제한이 ○ 있습니다.<br>③ 수업 연기 신청은 '신청일 기준으로 2주 이내에 있는 수업일'에 한하여 가능합니다.<br>④ [수업 연기 신청]을 통한 보강 예약은 당월 내에 가능하며 이월되지 않습니다.
	-
	-

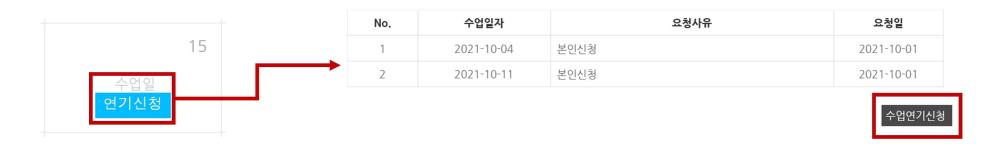

- $\overline{Q}$  [스케쥴] 휴강일은 대체 수업(보강)이 제공되나요?
- 
- $\rm{A}$  한국과 필리핀의 국가 공휴일이 휴강일이 됩니다.<br>① 휴강일에 수업이 있는 경우, 등록된 번호로 보강 신청 안내 문자가 발송됩니다.<br>② 회원이 직접 '나의 학습방'의 학습캘린더에서 원하는 보강 수업일/시간을 선택할 수 있습니다.

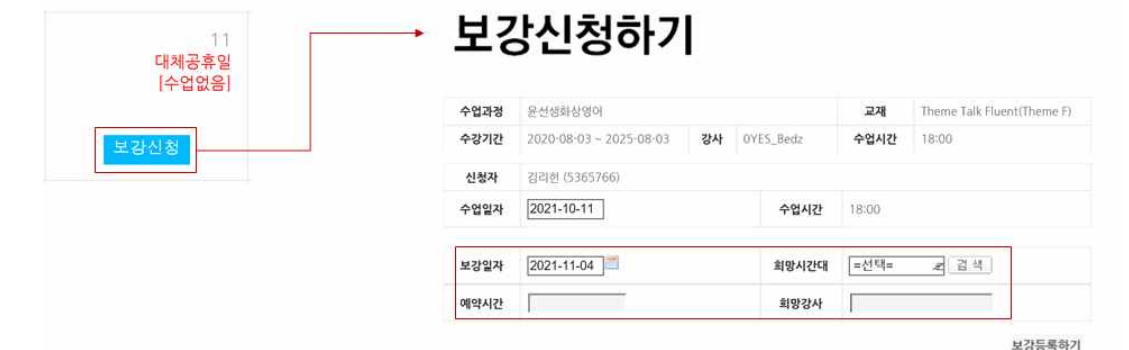

③ 보강은 당월에 수업이 가능한 날짜에 한하여 등록 가능하고, 미등록 시 자동 소멸됩니다.

- $\overline{Q}$  [수업 스케쥴] 월 중간에 화상영어 수업 해지가 가능한가요?
- $\overline{A}$  중간 해지 가능합니다. 학원법상의 교습시 반환 기준에 의하여 환불을 받을 수 있습니다. 월 4회 수업은 잔여 수업이 2회 남은 경우, 월 8회 수업은 잔여 수업이 3회 남은 경우에 <mark>환불이 가능하며, 환불 금액은 남은 잔여 수업만큼이 계산됩니다.</mark><br>자세한 문의는 수업을 신청한 소속 센터 또는 담당 영어 선생님에게 문의하여 주시기 바랍니다.
- $\boxed{\text{Q}}$  [수업 과정] 수업 과정(예, Start  $\rightarrow$  Intensive)을 변경하고 싶어요.
- $\overline{A}$  수업 과정 변경은 소속 센터 또는 담당 영어 선생님을 통해 변경 가능합니다.<br>단, 화상 영어 수업은 월 단위로 설정되므로, 변경하신 수업은 다음달 첫수업부터 적용됩니다.
- $\mathsf{Q}$  [기타] 어떤 경우에 수업일로 처리되나요?
- $A$  워어민 화상영어는 정해진 스케쥴에 의해 수업이 진행되므로, 회원님이 신청한 학습 요일과 시간을 시켜주시기를 부탁드립니다. ① 약속된 시간에 회원이 학습 공간에 입장하지 않을 경우 ② 지각, 결석, 회원의 PC문제, 잘못된 연락처 등 회원님의 귀책사유로 인하여 결석하는 경우에 <mark>수업일로 인정됩니다.</mark><br>또한, 학습 공간에 늦게 입장할 경우, 지정된 시간에서 남아있는 시간만큼만 학습이 진행됩니다.
- $\overline{Q}$  [기타] 영어일기 첨삭 서비스는 무엇인가요?
- A 원어민 화상영어를 학습하는 회원이 나만의 영어로 된 글(일기, 에세이 등)을 작성하면,<br>원어민 선생님께서 친절하게 수정(첨삭)을 해 드리는 서비스입니다.<br>첨삭 서비스는 주1회(월 4회) 제공되며, 작성 후 7일 이후에 다음 글을 작성하실 수 있습니다.<br>주별 제공되는 영어일기 첨삭 횟수는 미작성시에 자동으로 소멸됩니다.<br>'영어일기 첨삭 서비스'를 통해 영어 글쓰기 실력을 향상시켜 보세요.